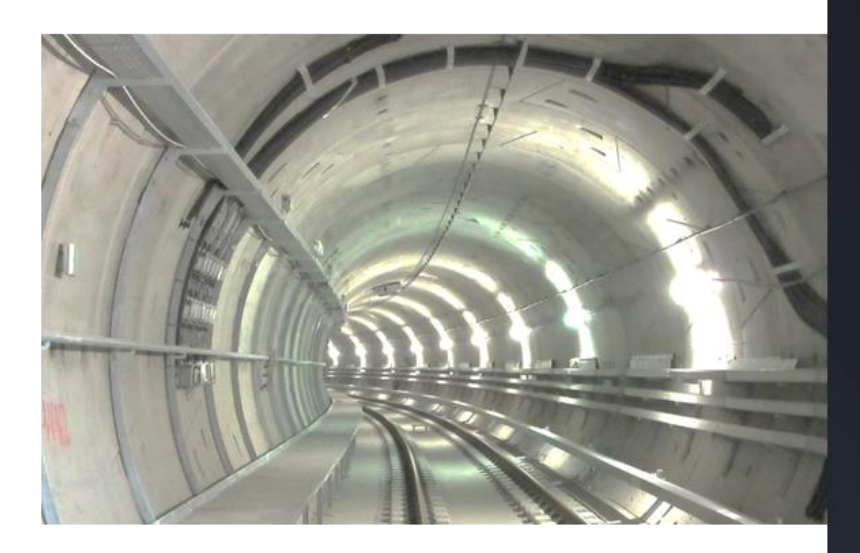

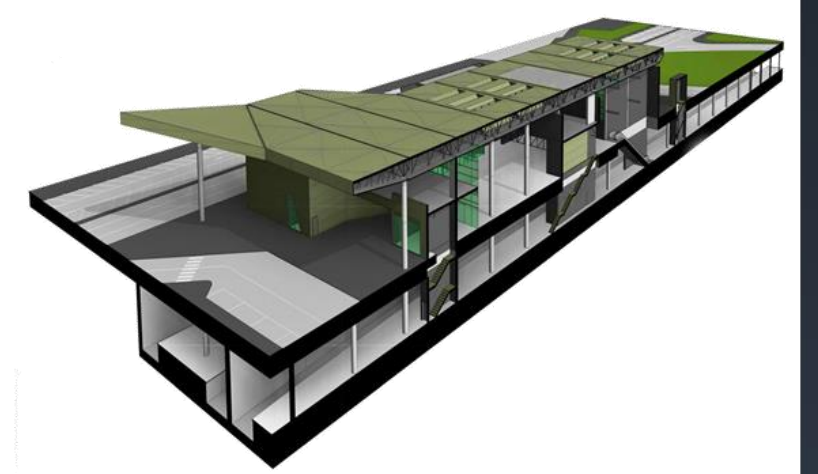

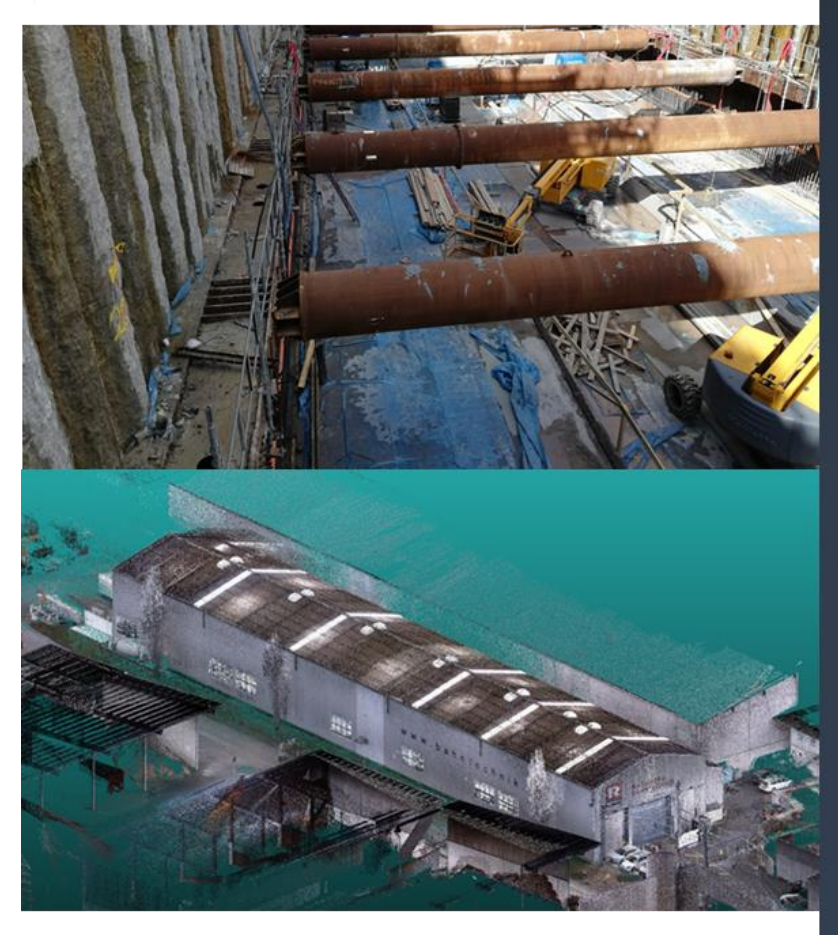

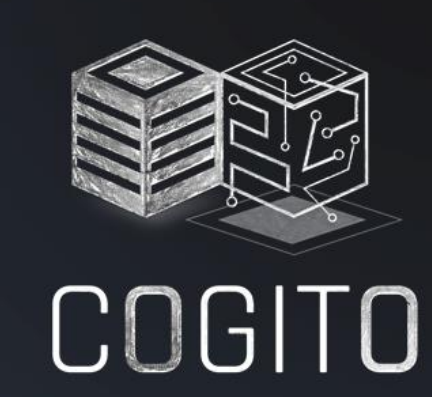

**CONSTRUCTION PHASE DIGITAL TWIN MODEL** 

cogito-project.eu

 $D6.6 -$ Adaptive **Workflow** Management and Automation Tool v2

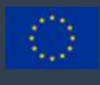

# **D6.6 – Adaptive Workflow Management and Automation Tool v2**

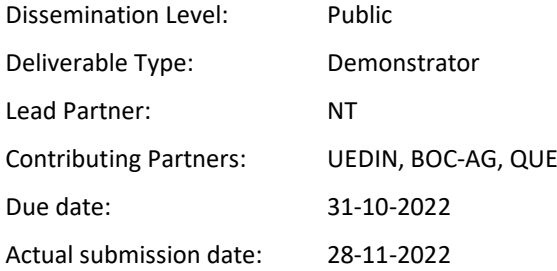

# **Authors**

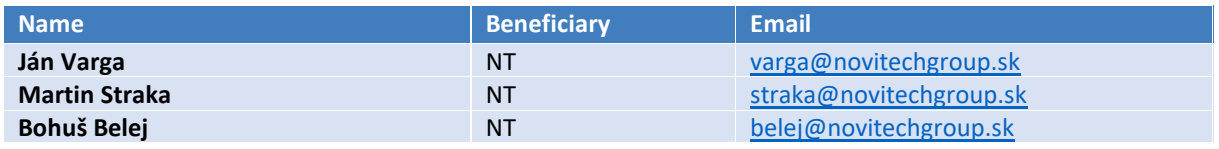

# **Reviewers**

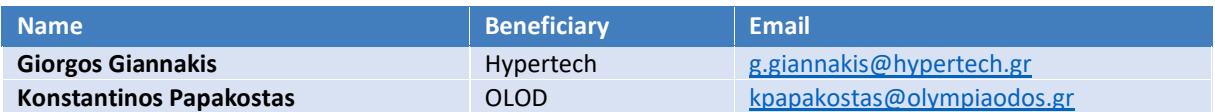

## **Version History**

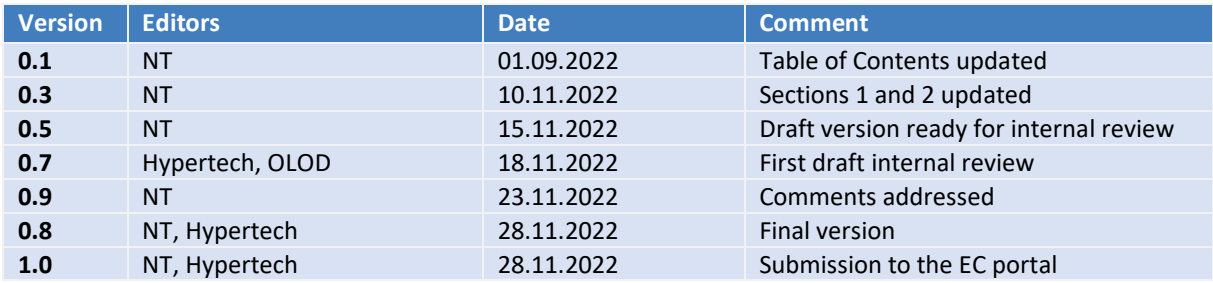

# **Disclaimer**

©COGITO Consortium Partners. All right reserved. COGITO is a HORIZON2020 Project supported by the European Commission under Grant Agreement No. 958310. The document is proprietary of the COGITO consortium members. No copying or distributing, in any form or by any means, is allowed without the prior written agreement of the owner of the property rights. The information in this document is subject to change without notice. Company or product names mentioned in this document may be trademarks or registered trademarks of their respective companies. The information and views set out in this publication are those of the author(s) and do not necessarily reflect the official opinion of the European Communities. Neither the European Union institutions and bodies nor any person acting on their behalf may be held responsible for the use, which may be made, of the information contained therein.

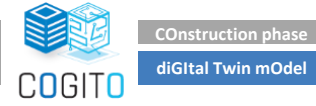

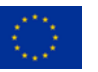

# <span id="page-2-0"></span>**Executive Summary**

The document describes the second version of the Adaptive Workflow Management and Automation Tool, which will orchestrate the construction process tasks and facilitate information exchange between them. It will further enable stakeholders to keep track of the entire process in real time as well as automated reporting and adaptation of the workflow in case of planned or unplanned developments during the construction phase.

The provided tool is a standalone toolset based on the I3D platform adjusted for the needs of COGITO, which provides the set of tools covering the whole life cycle of the management and utilisation of the know-how. In this version, the following main functionalities are provided:

- Importing the workflow created in the Process Modelling and Simulation tool (PMS);
- Management of the workflows;
- Creation of Work Orders that are issued when executing the workflows;
- Assignment of workorders and tasks to specific human resources;
- Monitoring and management of workorders and workflow tasks; and
- Exporting data of workorders to the Digital Twin Platform.

This first version focused on the definition of internal data structure and adjusting the existing I3D ecosystem to meet the COGITO requirements. The second release implements all the functionalities required for interfacing with other COGITO tools as defined in the use cases "UC1.1-Efficient and detailed project workflow planning using the project's construction schedule and as-planned BIM model" and "UC1.2-Systematic and secure execution, monitoring and updating of the project workflow".

The Adaptive Workflow Management and Automation tool development has been driven by the stakeholder's requirements identified in "D2.1 – Stakeholder requirements for the COGITO system" and the tool specifications that have been documented in "D2.5 – COGITO system architecture v2".

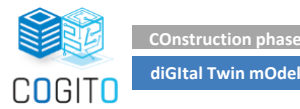

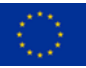

# <span id="page-3-0"></span>**Table of contents**

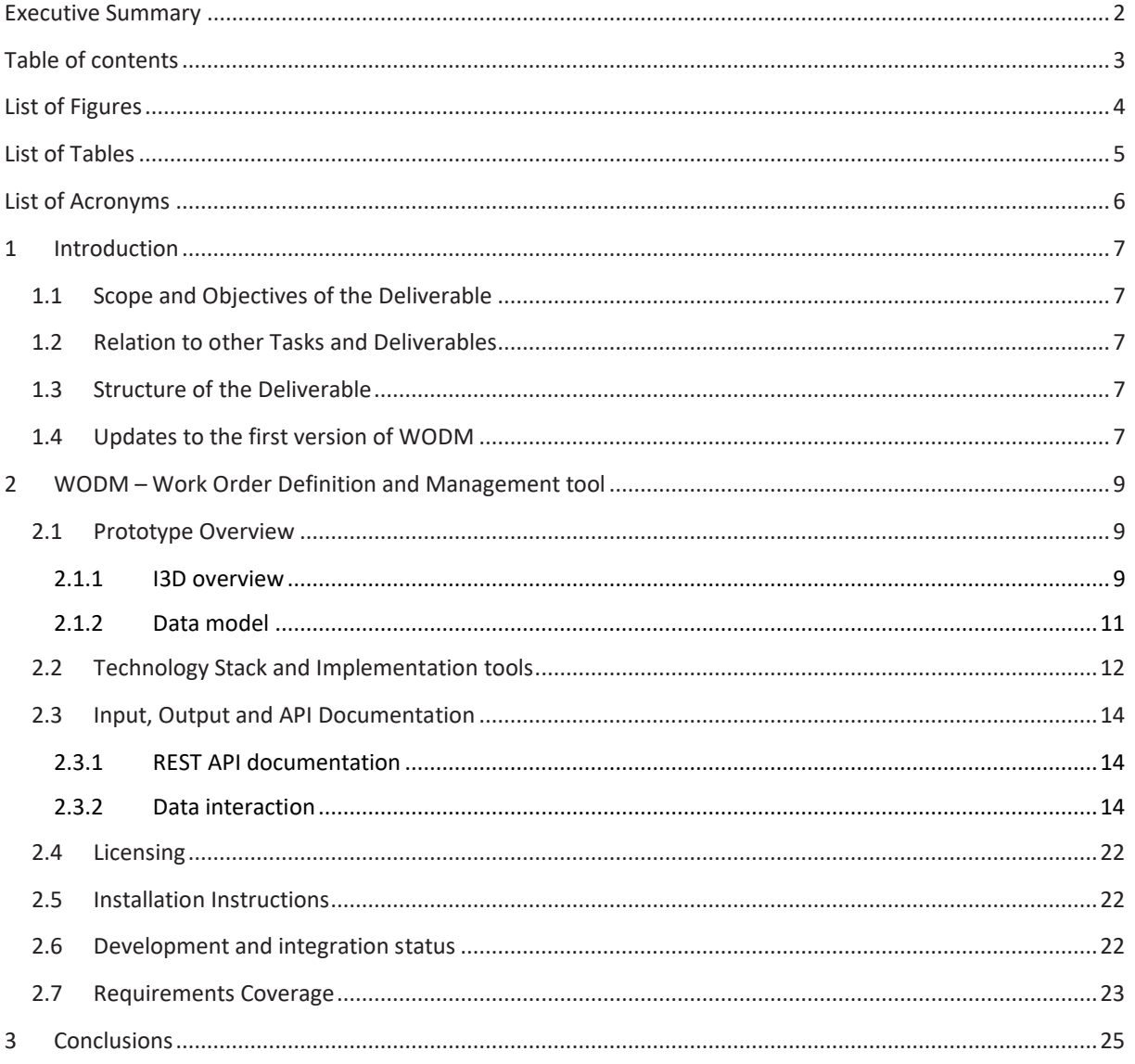

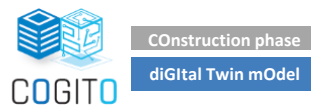

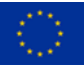

# <span id="page-4-0"></span>**List of Figures**

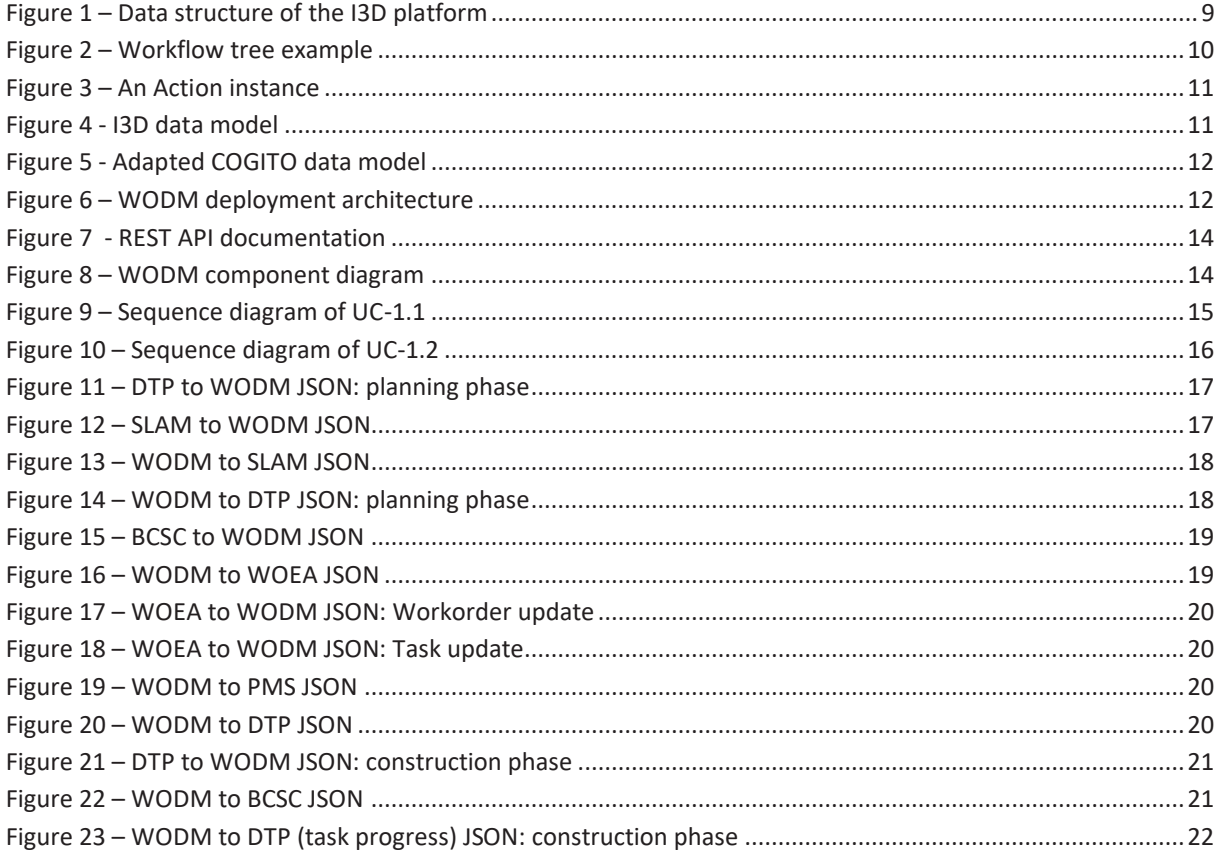

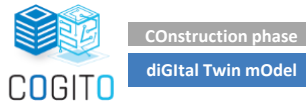

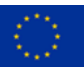

# <span id="page-5-0"></span>**List of Tables**

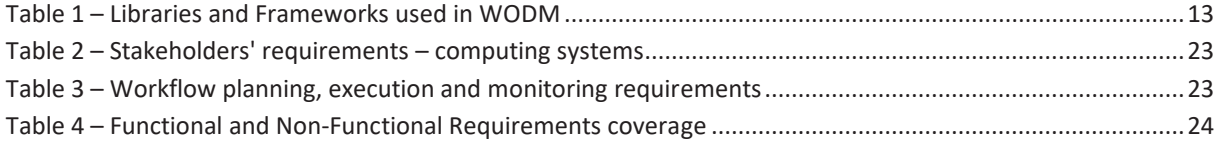

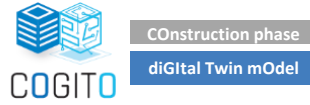

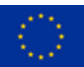

# <span id="page-6-0"></span>**List of Acronyms**

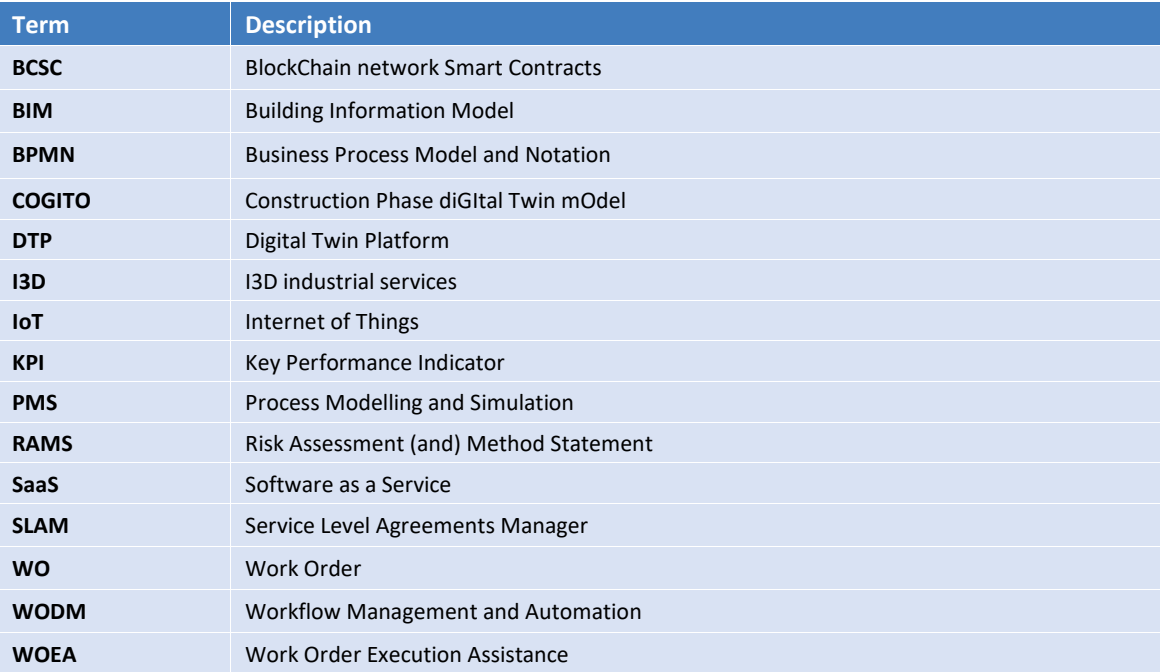

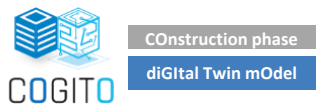

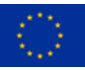

# <span id="page-7-0"></span>**1 Introduction**

# <span id="page-7-1"></span>**1.1 Scope and Objectives of the Deliverable**

The purpose of this deliverable is to document the final release of an Adaptive Workflow Management tool, named hereafter Work Order Definition and Management tool (WODM), that orchestrates the construction process tasks. It enables stakeholders to keep track of the entire process in real time as well as timely report and adapt the workflow in case of planned or unforeseen changes during the construction phase. The first activity of this task is the definition and implementation of the concrete, executable workflow based on the stakeholders' requirements collected and documented in the deliverable "D2.1 – Stakeholder requirements for the COGITO system" as well as the outcomes of "T6.2 – Adaptive Processes/Workflow Modelling and Simulation-based Optimization" in terms of construction process analysis.

Built upon an existing solution that is briefly described in the following sections, extensions and adjustments are being implemented to meet the COGITO requirements for workorder modelling and monitoring, and interactions with other components of the COGITO ecosystem. In parallel, interfaces to applications developed in T6.4 are also being modified to enable an automated monitoring and reporting of the construction works. In this version automatic data exchange has been implemented, using as input the School project data available in the Digital Twin Platform (DTP). However, it remains subject for further investigation how the implemented functionalities behave on real data and with real end-users engagement.

# <span id="page-7-2"></span>**1.2 Relation to other Tasks and Deliverables**

This deliverable is closely related to other WP6 tasks, namely "T6.1-Blockchain & Smart Contracts on the Workflow Modelling and Management", "T6.2-Adaptive Processes/Workflow Modelling and Simulation-based Optimization" and "T6.4-Personalized On-site Works Support and Relevant Apps Development" and their main outcomes (corresponding deliverables). It is also related to task "T7.1-Digital Twin Platform Design & Interface Specification" and its deliverables. The end-user requirements for WODM were gathered and described in "D2.1- Stakeholder requirements for the COGITO system". Furthermore, the specifications, the functional and nonfunctional requirements, as well as the interactions of WOEA (which is a frontend of WODM used on mobile devices by on-field stakeholders like workers, inspectors etc.) with other components of the COGITO ecosystem are presented in "D2.5-System Architecture v2".

# <span id="page-7-3"></span>**1.3 Structure of the Deliverable**

This deliverable contains following sections:

- prototype overview;
- technology stack and implementation tools used;
- API documentation;
- licensing information:
- installation instructions;
- development and integration status overview;
- requirements coverage; and
- assumptions and restrictions.

## <span id="page-7-4"></span>**1.4 Updates to the first version of WODM**

The second version of deliverable presents new features and improvements in comparison with the first version of this deliverable, namely "D6.5 – Adaptive Workflow Management and Automation Tool v1".

First, from the technology stack viewpoint, the version of Angular framework has been updated to accommodate the implementation of Swagger service which is used for management and documentation of REST endpoints within the WODM server structure. From a server infrastructure perspective, a backup server has been installed to ensure separation of development environment and implementation environment, including improved

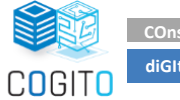

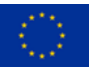

reliability of the system. The WODM's internal database (and data model) has been updated to follow to the extent possible the latest version of the COGITO ontology and data model. Additional data structures to manage the SLAM and KPIs data are supported, which are separated from original data structure of I3D to ensure better transparency of code.

As far as the WODM's interaction with other COGITO components is concerned, all data exchange formats have been refined to reflect the current status of the integrated COGITO ecosystem, and consequently, all the input and output data illustrated in this document have been updated to present data exchange results created based on the School project data that have been accessible through the DTP endpoints. An ETL service to import JSON from DTP has been created for manual and automatic upload from DTP. REST endpoints for communication with PMS, SLAM and BCSC have been implemented. The WODM's integration with the Identity Provider of the DTP has been successfully completed, providing a webservice used for authentication of WOEA (described in D6.8).

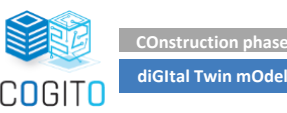

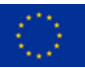

# <span id="page-9-0"></span>**2 WODM – Work Order Definition and Management tool**

The development and delivery of WODM has been based on an existing workflow execution engine, called I3D Platform, provided by NT. The following key sub-components of the I3D Platform are kept, refined, and repurposed to meet the tool requirements that have been detailed in D2.1 and D2.5:

- services to define and manage the templates of work processes, enriched with an Extract Transform Load (ETL) tool to import work processes in Business Process Model and Notation (BPMN) format and automatically translate its content to populate the WODM's data model; this update will streamline the interactions and data exchange with the Process Modelling and Simulation tool (PMS). This ETL service has been changed to accommodate JSON format instead BPMN as it was agreed during project kick off.
- services to issue executable work processes work orders based on templates. Once the process template is defined, it can be used to generate running instances.
- sevices for assignation of resources to task
- services for the execution of work processes in semi-automatic way with the options to enable user interactions with running workorders and tasks.

The I3D Platform functionalities and services that are not relevant to the scope of COGITO have been removed, i.e., location manager and editor. Other functionalities are considered as temporary solutions, for instance the internal I3D Identity Management, these will be used as development option even though they are not necessary for COGITO project. WODM use original internal database structure from I3D updated by necessary data structures based on COGITO ontology model defined in D3.4 – COGITO Data Model and Ontology Definition and Interoperability Design v3.

# <span id="page-9-1"></span>**2.1 Prototype Overview**

#### <span id="page-9-2"></span>**2.1.1 I3D overview**

The data structure of the I3D platform is depicted in Figure 1. A workflow, as well as its executable instance, i.e., workorder, consists of a set of steps. Every step consists of several actions (typically working instructions). Step are connected to a workspace. The predefined way of execution of a work process is sequential execution of every action, step by step. This sequence can be adjusted with events and preconditions, which allow to skip the execution of any of the actions.

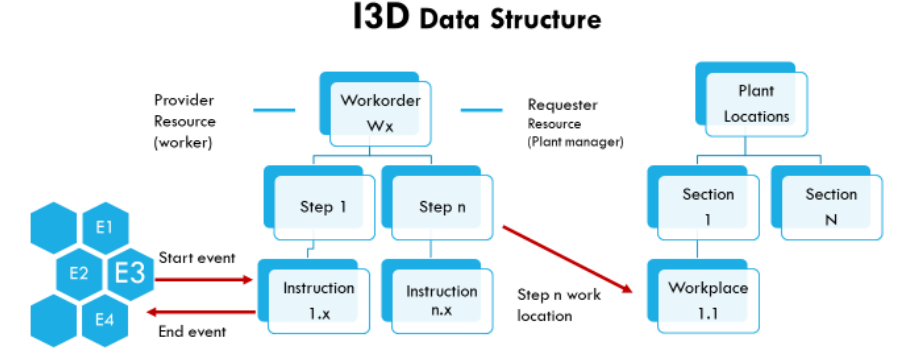

Events triggered by results of instructions and instructions enabled by certain events only

Steps (group of actions) are related to physical location (machine, component) of the Plant

**Figure 1 – Data structure of the I3D platform**

<span id="page-9-3"></span>Since the WODM tool constitutes a revised and updated version of I3D platform, it follows its own terminology, not fully aligned with the COGITO's terminology. Therefore, an abridged description of some key terms (workflow, workorder, step, action) is given below.

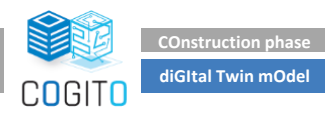

In I3D, the term **Workflow** is used for a work process definition, a template, which contains a step-by-step definition of a work process defining the "where, how and what" that needs to be done and "with what" resources. In terms of COGITO, this is the process model generated by the PMS. Workflows (with prefix W), and their relations with **Steps** (with prefix S) and **Actions** (with prefix A), as they visualised in the WODM UI, are illustrated in [Figure 2.](#page-10-0) Tasks defined in COGITO are related with Steps and actions in I3D platform.

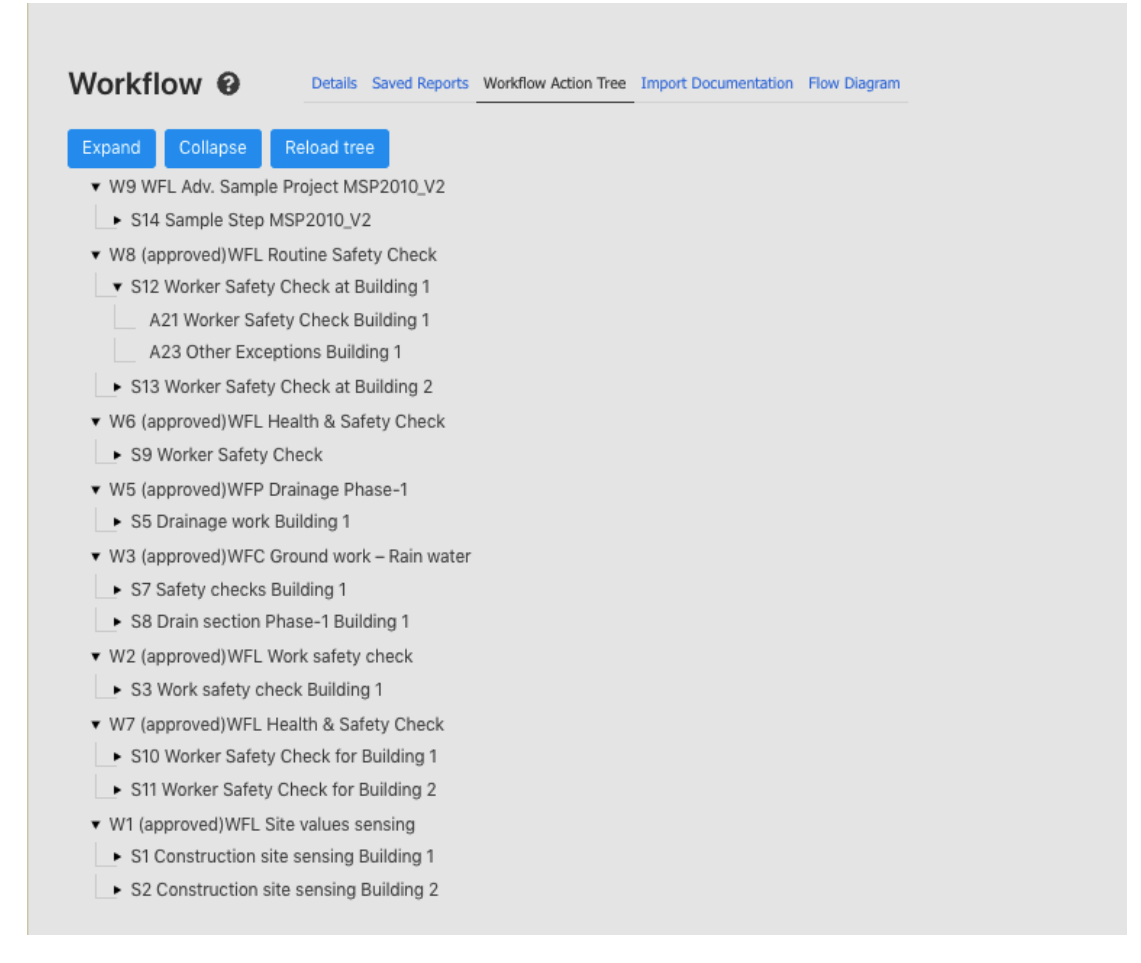

#### **Figure 2 – Workflow tree example**

<span id="page-10-0"></span>The status of a workflow can be draft, approved or expired. A workflow is closed only if its status is set to "approved", meaning that it is protected against any unauthorised changes. Only an approved workflow can be used to generate a workorder. Expiration of workflow is useful when external optimisations of a process is ongoing. In that case the old workflow is expired and replaced by a new, optimized instance.

Every workflow has one or more **Steps**. Each step is linked to a specific location. Every step has its own sequence number which defines sequence of the steps inside workflow. Where needed, steps can be used to group actions that are executed at the same place.

Every step consists of one or more **Actions**(instructions). An action represents the exact work that must be done. An example of an action is depicted in Figure 3. The action has a short name and long description, and an expected duration which expresses the time required to complete the action. Specific human and equipment **Resources** are assigned to each action that will be used to execute it. Furthermore, each action can have events. **Events** are rules that are defined and assigned to an action to evaluate its results.

**Workorder** is the executable instance of workflow. In other words, it it's the actual implementation (or instantiation) of a plan of work that includes information about the actions that need to be performed by specific workers within the predefined timeframe. The aim of the workorders management in COGITO is to have exact information of their statuses and continuously optimising all workorders according to changing conditions.

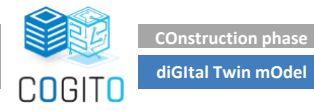

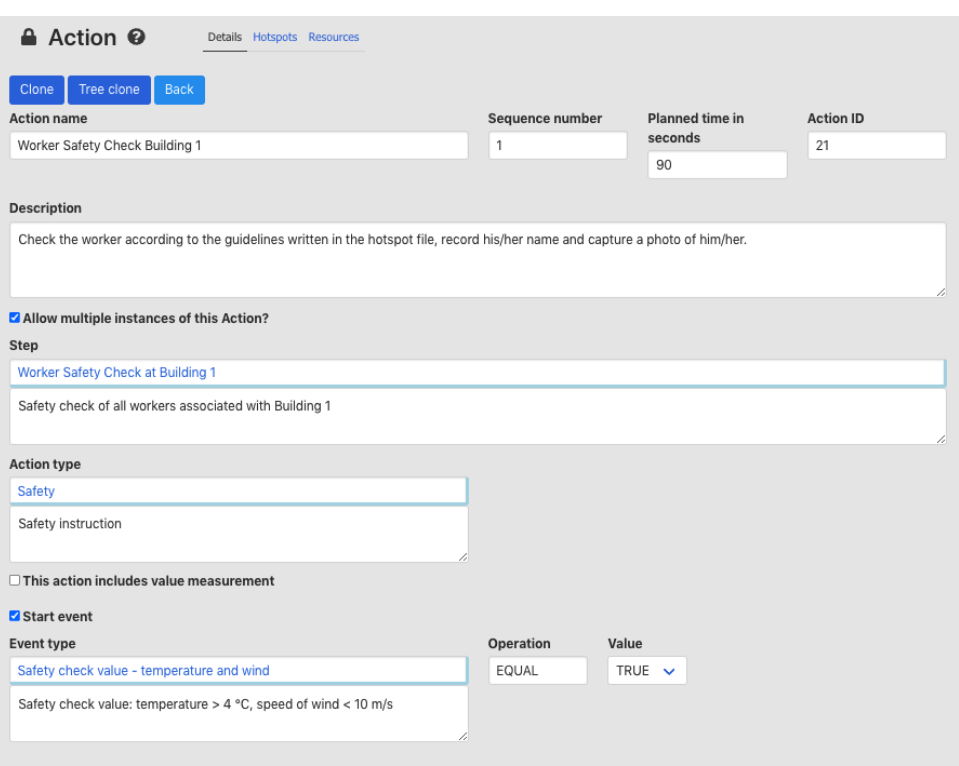

**Figure 3 – An Action instance** 

## <span id="page-11-1"></span><span id="page-11-0"></span>**2.1.2 Data model**

The data model of WODM is slightly different from COGITO data model described in "D3.4 - COGITO Data Model and Ontology Definition and Interoperability Design v3". The original data model of WODM is shown in [\(Figure](#page-11-2)  [4\)](#page-11-2).

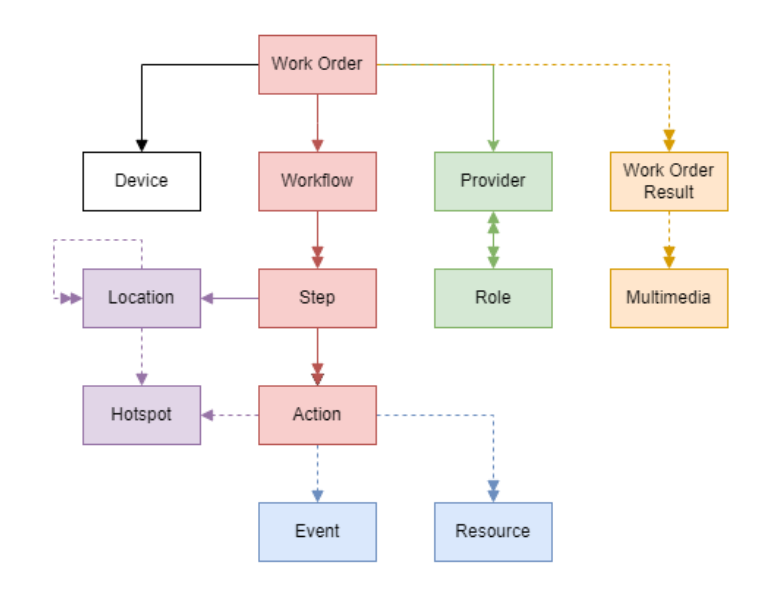

**Figure 4 – Original WODM data model**

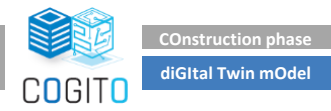

<span id="page-11-2"></span>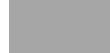

To ease the data processing the communication with the DTP updates have been performed in the original WODM data model. The resulted data model is depicted in [Figure 5.](#page-12-1)

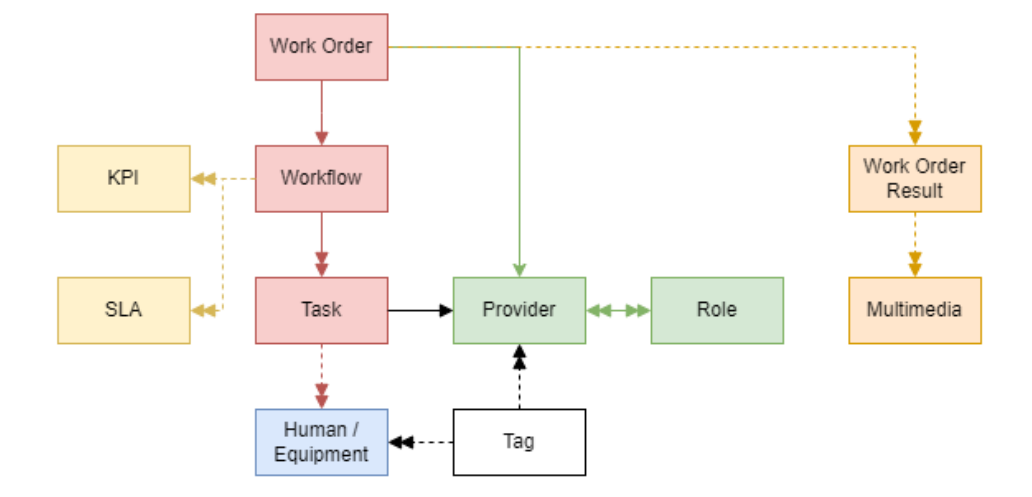

**Figure 5 – Updated I3D data model** 

<span id="page-12-1"></span>The main difference is the definition of **Task**. In the original WODM data model, each task consists of **Steps** and **Actions**, as described in chapter 2.1.1. To avoid radical changes in the WODM database, we decided to join **Step** and **Action** to COGITO **Task**. In other words, each COGITO task consists of 1 Step and "n" actions. This concept will be hidden for the user and only the term "**Task**" will be used in UI.

# <span id="page-12-0"></span>**2.2 Technology Stack and Implementation tools**

WODM is a backend solution assisted by two frontend components: (1) the WOEA application, documented in "D6.8-Personalized On-site Works Support App v2"; and (2) the WODM UI which is described in "D6.10-Workflow User Interface for Project Managers v2". The WODM's deployment architecture has been based on state-of-theart technologies, as [Figure 6](#page-12-2) depicts. The data storage layer utilizes PostgreSQL to store project specific data provided by other COGITO components or generated by WODM backend. As for the business logic layer, to host all the ETL tools developed to interface with other COGITO components, a JAVA application server and a JAVA web server are deployed. HIBERNATE is used to achieve the connection with the Data Storage Layer. Finally, a webservice enables the data exchange with wearable devices, where WOEA is installed.

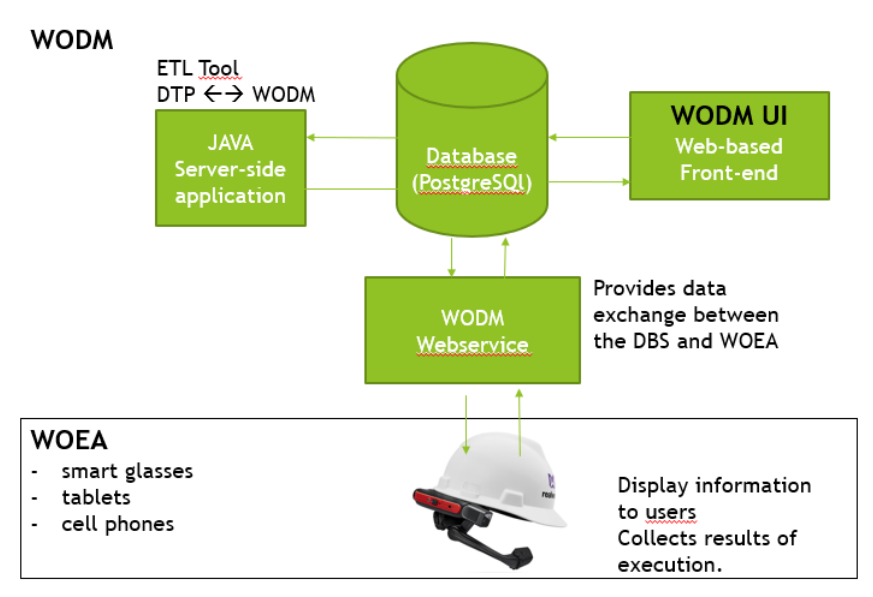

<span id="page-12-2"></span>**Figure 6 – WODM deployment architecture**

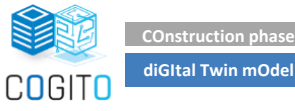

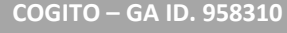

All the libraries and frameworks used for developing WODM are summarised in Table 1.

<span id="page-13-0"></span>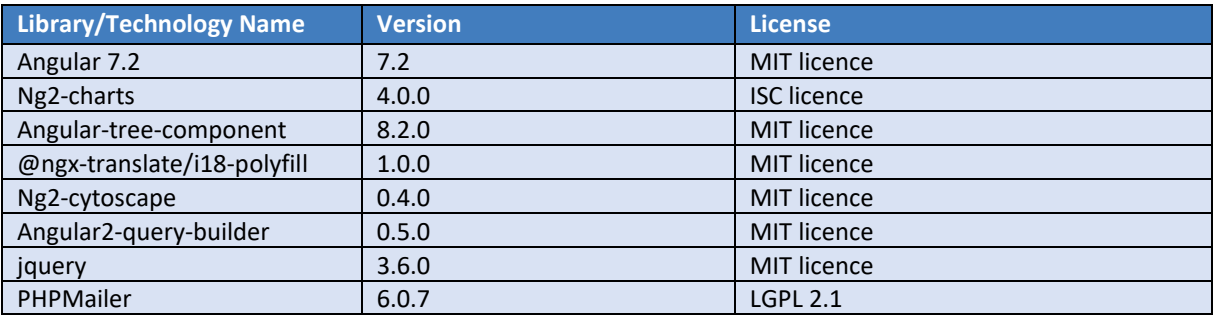

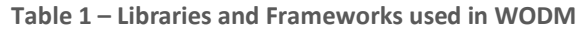

**Angular** is a development platform, built on TypeScript. As a platform, Angular includes: (1) a component-based framework for building scalable web applications, (2) a collection of well-integrated libraries that cover a wide variety of features, including routing, forms management, client-server communication, and more; and (3) a suite of developer tools to help develop, build, test, and update the code

**Ng2-charts is** a library to create charts based on Chart.js

**Angular-tree-component** allows users to represent hierarchical data in a tree-view structure, maintaining parent-child relationships, as well as to define static tree-view structure without a corresponding data mode.

**@ngx-translate/i18-polyfill** is an extraction tool and service to add support for code translations in Angular.

**Ng2-cytoscape** is an Angular wrapper around the CytoscapeJS 3 module. This library enables to add Cytoscapebased graph visualizations into Angular application, with values supplied by instance variables.

**Angular2-query-builder -** A modernized Angular 4+ query builder based on jQuery QueryBuilder. It provides support for heavy customization with Angular components and a flexible way to handle custom data types.

**Jquery** is a fast, small, and feature-rich JavaScript library. It makes things like HTML document traversal and manipulation, event handling, animation, and Ajax much simpler with an easy-to-use API that works across a multitude of browsers.

**PHPMailer** is a code library to send emails safely and easily via PHP code from a web server.

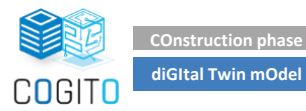

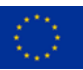

# <span id="page-14-0"></span>**2.3 Input, Output and API Documentation**

## <span id="page-14-1"></span>**2.3.1 REST API documentation**

The documentation of the WODM APIs is presented in Swagger [\(Figure 7\)](#page-14-3). The WODM (originally I3D) API documentation is accessible through the following link:

[REST API documentation](https://i3d.econtent.lu/gl/webservices-core/swagger.json) [\(https://i3d.econtent.lu/gl/webservices-core/swagger.json\)](https://i3d.econtent.lu/gl/webservices-core/swagger.json).

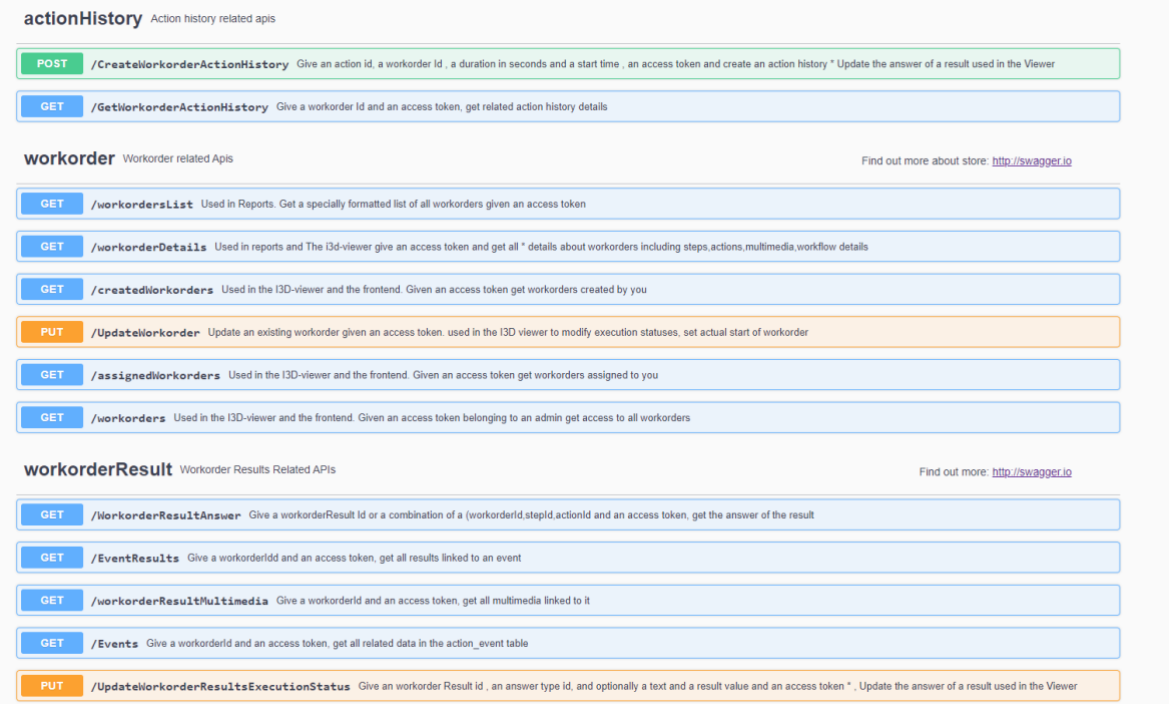

**Figure 7 - REST API documentation**

#### <span id="page-14-3"></span><span id="page-14-2"></span>**2.3.2 Data interaction**

WODM, as an orchestrator of the workflow management and execution, interacts with all relevant services or tools.

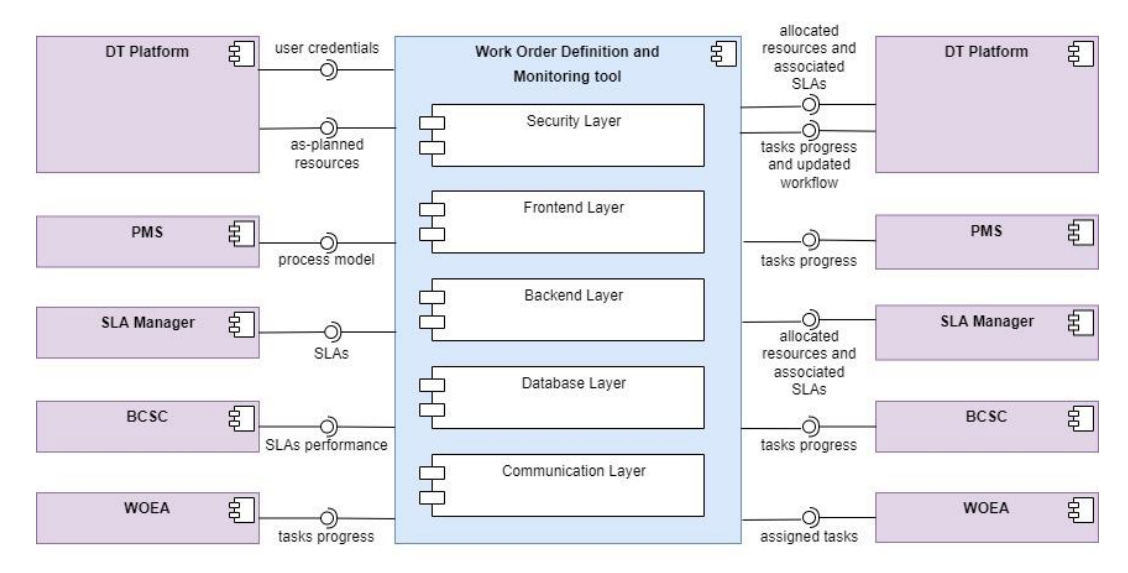

<span id="page-14-4"></span>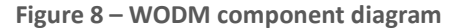

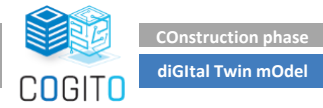

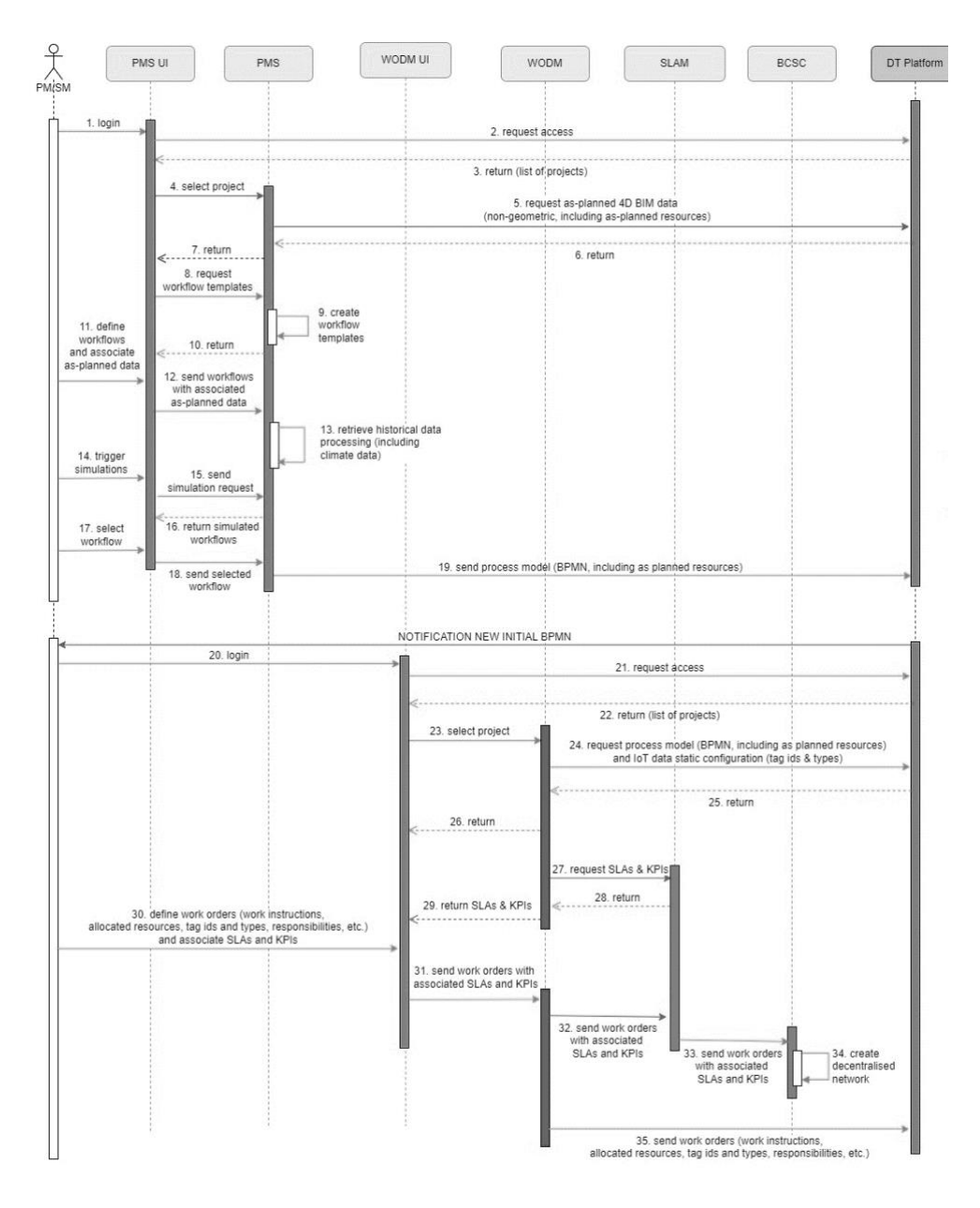

**Figure 9 – Sequence diagram of UC-1.1**

<span id="page-15-0"></span>Namely they are:

- DTP (Digital Twin Platform): DTP interacts with WODM as Identity Provider and As-planned resources provider. WODM is sending task progress and information of allocated resources with associated SLAs.
- PMS (Process Model and Simulation): PMS is providing Process Model and WODM sends Task Progress update to PMS.
- SLAM (Service Level Agreement Manager): SLAM is providing KPI and SLA definition, WODM sends workorders with associated SLAs and KPIs.
- BCSC (Blockchain Smart Contract): BCSC sends SLAs performance and WODM sends updated Work Orders with associated SLAs and KPIs.
- WOEA (Work Order Execution Assistance): This is internal communication within WODM tool, on-field device with WOEA tool receiving assigned task to be executed by user and sends task status to WODM.

These interactions, introduced in "D2.5-COGITO System Architecture v2", are depicted in [Figure 8.](#page-14-4) In this section, examples of the payload formats that have been defined and agreed among the involved partners for each data interaction with WODM are provided.

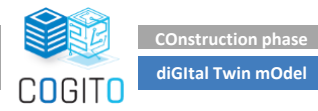

**COGITO – GA ID. 958310** 

The sequence diagrams of UC 1.1 and UC1.2, thoroughly described in "D2.5-System Architecture v2" and updated during Working Groups meetings (WG1 and WG2) are illustrated in [Figure 9](#page-15-0) and [Figure 10,](#page-16-0) respectively. Each arrow represents a data flow (exchange) and has a number. Those numbers will be referenced in the following data exchange descriptions.

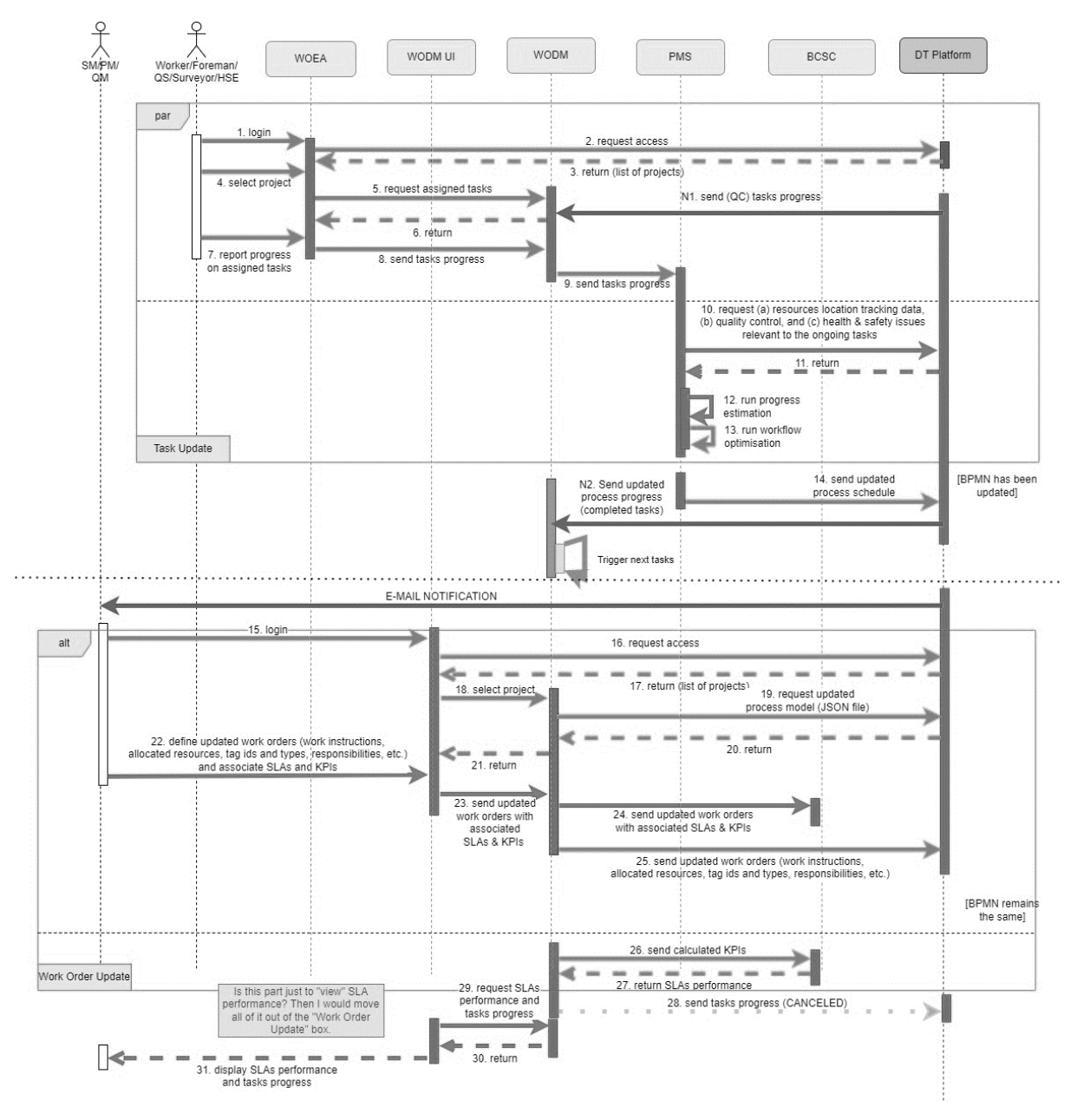

**Figure 10 – Sequence diagram of UC-1.2**

<span id="page-16-0"></span>*From DTP to WODM – planning phase (UC1.1 exchange 24, 25):* The main input for WODM is the process model designed in the PMS. To adapt this information to data model of WODM respecting original data model of I3D we use an ETL service for importing various JSON files automatically, but for development purposes also manually. Since DTP acts as the central repository of COGITO, the involved partners aggreged that the PMS-to-WODM interaction should be realised through DTP. The JSON format that is used for that data exchange is shown i[n Figure 11.](#page-17-0)

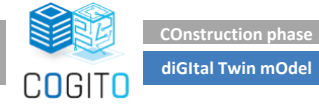

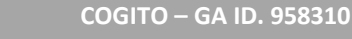

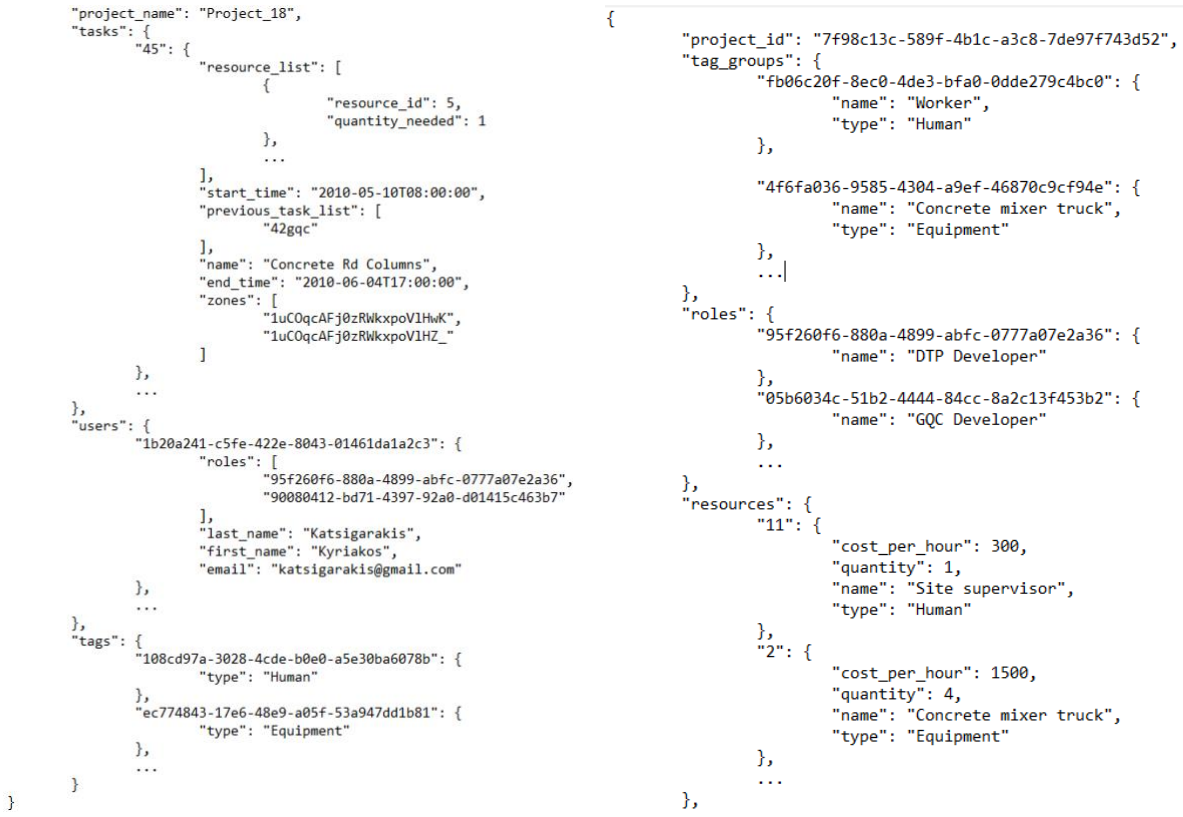

**Figure 11 – DTP to WODM JSON: planning phase**

<span id="page-17-0"></span>*From SLAM to WODM (UC1.1 exchange 27,28):* SLAM provides the WODM with the KPIs definition. These KPIs represent measurable performance of construction tasks. This exchange is implemented and manually tested. In the phase of ICT integration, automatic data exchange will be validated with real project data. The structure of the JSON file is presented in [Figure 12.](#page-17-1)

```
ł
  "KPT": [
    "Percentage of worked hours"
    "Percentage of completed work",
    "Percentage of labor downtime"
    "Percentage of equipment downtime",
    "Percentage of available Workers"
    "Percentage of available equipment".
    "Percentage of received materials",
    "Percentage of used materials",
    "Percentage of passed site inspections"
  1.
   .,<br>"target_value": "target value for KPI",
  "rule": [
    "more than",
    "less than",
    "equal to"
 \overline{1}\mathbf{r}
```
**Figure 12 – SLAM to WODM JSON**

<span id="page-17-1"></span>*From WODM to SLAM (UC1.1 exchange 32):* This data exchange provides the SLAM with the WODM's workorders with their directly associated KPIs and SLAs. The associations are made on the side of WODM after it receives the list of KPIs and SLAs from the SLAM sooner (*UC1.1 exchange 27,28)*. Associations between the workorders and the received KPIs and SLAs on the side of WODM have been reflected in data model and database configuration. The structure of the JSON file is presented in [Figure 13.](#page-18-0)

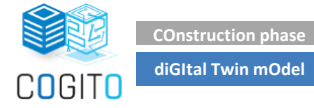

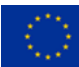

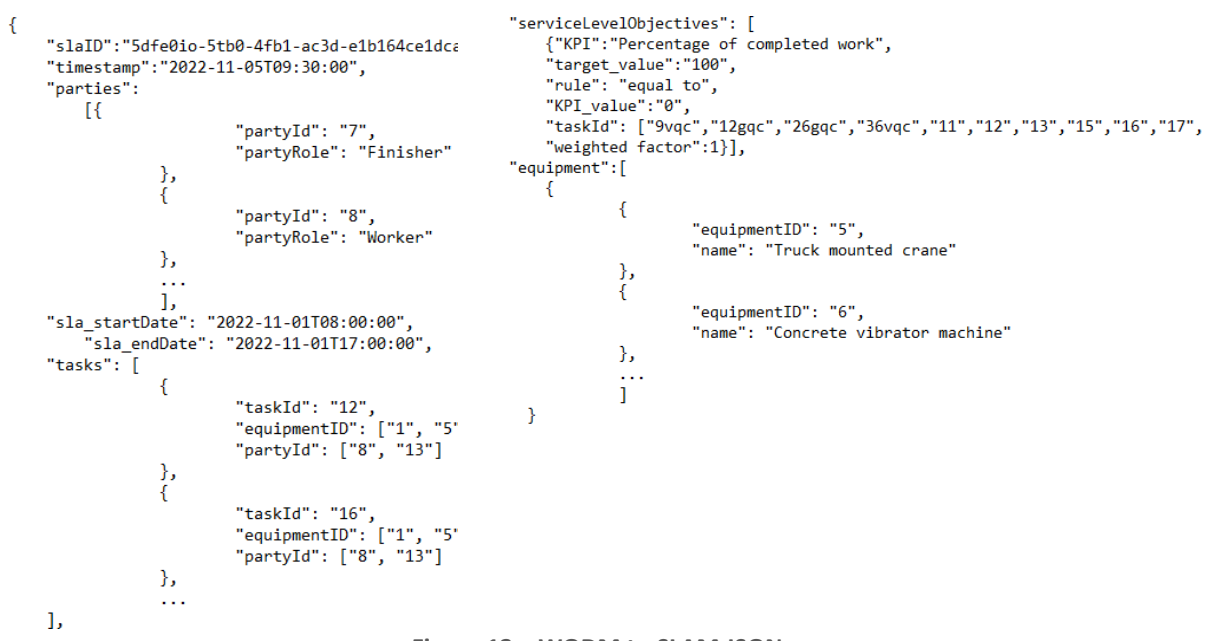

**Figure 13 – WODM to SLAM JSON**

<span id="page-18-0"></span>*From WODM to DTP – planning phase (UC1.1 exchange 35)*: In this data exchange, the WODM sends to the DTP all workorders and associated data, including: the instructions, all allocated resources, linked tag ids and types, all worker responsibilities, and further details. These would usually be either automatically linked to the workorder, or manually set by the site manager (through WODM UI). The structure of the JSON file is presented in [Figure 14.](#page-18-1)

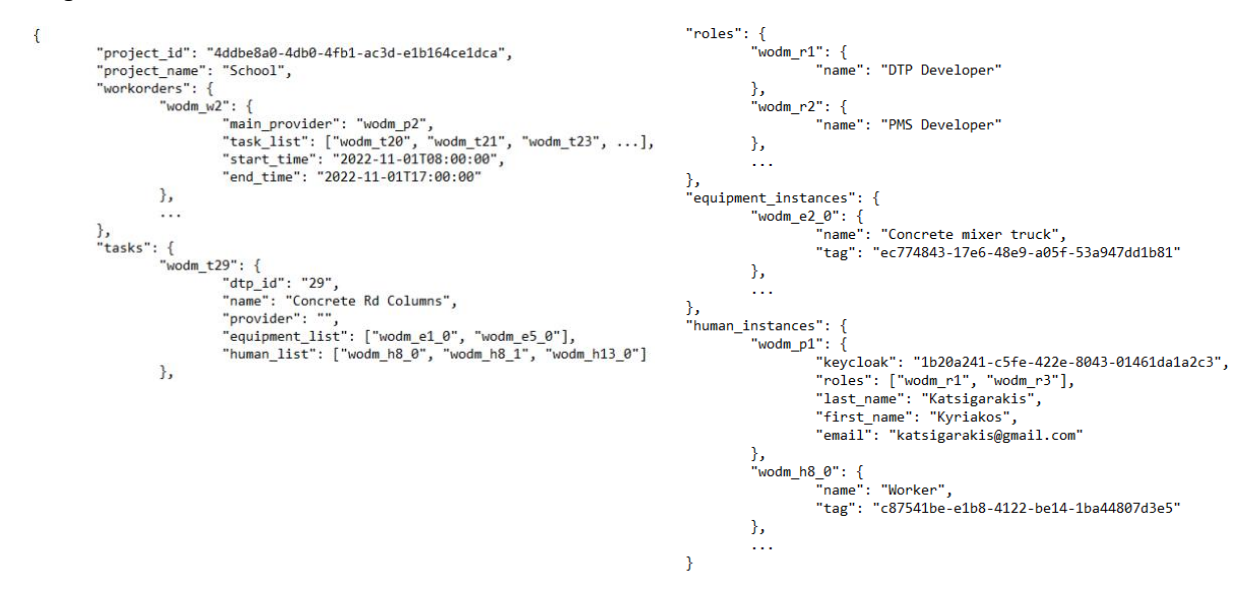

**Figure 14 – WODM to DTP JSON: planning phase**

<span id="page-18-1"></span>*From BCSC to WODM (UC-1.2 exchange 27):* This data exchange provides SLA performance for WODM. The BCSC to WODM data exchange has been reflected in WODM data model and new instances in WODM internal database have been created. Manual testing has been performed. In the phase of ICT integration automatic import will be validated. The structure of the JSON file is presented in [Figure 15.](#page-19-0)

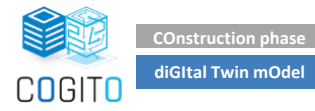

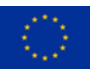

```
Ā
     "slaID":"SLA ID",
    "parties": [{
          "partyId": "default partyId",
          "partyRole": "default partyRole"
      31."sla_startDate": "default_start_date",
          "sla_endDate": "default end date",
         "sla_description": "default description",
    "task": \overline{\mathcal{E}}"taskId": "default task ID",
                    "taskDescription": "default task description"
    Υ.
     "serviceLevelObjectives": [{
         "Victor vertected kpi",<br>"KPI":"selected kpi",<br>"target_value":"selected target value",<br>"rule": "more than / less than / equal to",<br>"KPI_value":"current value",
          "taskId": "default task ID",
          "weighted factor":1
         31."equipment": [{
          "equipmentID":"equipment ID",
          "name": "resource name"
            31."slaPerformance": "default performance"
J.
```
**Figure 15 – BCSC to WODM JSON**

<span id="page-19-0"></span>*From WODM to WOEA (UC1.2 exchange 5,6):* The internal communication between WODM and WOEA aims to provide the workers with the workorders and their data. The WOEA receives all relevant workorders assigned to the specific worker who has logged into the application.

```
"process_id":null,<br>"i3d_id":"i3d-wo-proj_dev-1111",<br>"execution_status":"Completed",<br>"name":"Site values sensing",<br>"locations":[
          ],<br>"storey":"'
          "storey":"",<br>"apartment":null,<br>"plannedStartDateTime":"2022-01-21 09:52:00",<br>"plannedFinishDateTime":"2022-01-22 09:52:00",<br>"actualStartDateTime":"2022-01-21 09:54:35",<br>"actualFinishDateTime":"2022-01-21 09:56:19",
           "related_project":null,<br>"related_project":null,<br>"creationDate":"2022-11-16 15:58:32",<br>"version":1,
           "space id":null,
           "»pace_ua ("uuri",<br>"space_name":" ",<br>"provider_id":"i3d-prov-proj_dev-30",<br>"manager_login":"i3d-prov-proj_dev-29",
           "tasks":[
                   ₹
                          "i3d_result_id":"i3d-task-proj_dev-4198",
                           "i3d_result_id":"i3d-task-proj_dev-4198",<br>"id":null,<br>"name":"Take a photo of location Buiding 1",<br>"result":"YES",<br>"provider_id":"i3d-prov-proj_dev-30",<br>"start":"2022-01-21 09:55:20",
                           %<br>"duration":12,<br>"planned_start":null,<br>"planned_start":null,<br>"real_start":"2022-01-21 10:55:31",
                           "real_end": "2022-01-21 10:55:31"
                  ļ,
                           "i3d_result_id":"i3d-task-proj_dev-4201",
                           "id":null,
                           "<br>"name":"Take a photo of location Buiding 2",<br>"result":"YES",<br>"provider_id":"i3d-prov-proj_dev-30",
                           "start": "2022-01-21 09:56:06",<br>"start": "2022-01-21 09:56:06",<br>"duration":12,<br>"planned_start":null,
                           "planned_end":null,<br>"planned_end":null,<br>"real_start":"2022-01-21 10:56:17",<br>"real_end":"2022-01-21 10:56:17"
                 \rightarrow\chi^{-1}
```
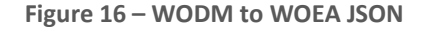

<span id="page-19-1"></span>*From WOEA to WODM (UC1.2 exchange 8):* The WOEA sends two kinds of updates to the WODM. The first type of update [\(Figure 17\)](#page-20-0) reflects the workorder's status getting changed by the workers (ready, started, completed,

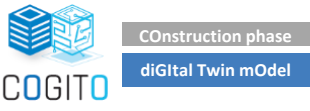

<span id="page-20-0"></span>aborted…). The second type of update [\(Figure 18\)](#page-20-1) occurs at every task update, so any time the worker finishes the task with an optional message and value, the workorder gets updated with this information. The WODM then calculates all KPIs and handles the data automatically.

```
ł
  "workorderId": 1,
  "execution_status_id": 1,
   "startTime": "1/1/20020"
J.
```
**Figure 17 – WOEA to WODM JSON: Workorder update**

```
ł
  "workorder_result_id": 1,
  "answer_type_id": 1,
  "result_value": 1,
  "text": "it went well"
<sup>1</sup>
```
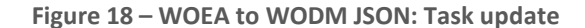

<span id="page-20-1"></span>*From WODM to PMS UC1.2 exchange 9):* After the workorder's progress is reported through WOEA, it is automatically reflected in the WODM via an internal data exchange. After this, the WODM sends the progress to the PMS. The structure of the JSON file is presented in [Figure 19](#page-20-2)

```
\overline{A}"process_id": ""
      "process_name": ""
      "execution_status": "ENUM",
      "planned_start": ""
      "planned_finish": "",
      "actual_start": ""
      "actual_finish": "",
      "provider_id": "",
      "provider_email": "",
      "manager_id": ""
      "manager_email": ""
      "manager_email": "",<br>"tasks": [{<br>"i3d_result_id": "",<br>"id": "",
                   \begin{array}{l} \n\text{130} \cdot \text{130} \\ \n\text{140} \cdot \text{100} \\ \n\text{140} \cdot \text{100} \n\end{array}"result": ""
                   "i3_provider_login": "",
                   "i3d_provider_email": "",
                   "start", ""
                   "duration": 0,
                   "planned_start": "",
                   "planned_end": "",
                   "real_start": "",<br>"real_start": "",<br>"real_end": ""
            \overline{\mathbf{r}}\mathbf{I}\mathbf{r}
```
**Figure 19 – WODM to PMS JSON**

<span id="page-20-3"></span><span id="page-20-2"></span>*From DTP to WODM (user authorisation) (UC1.2 exchange 16,17):* This data exchange provides the WODM with an option to log in the users of the WODM and WOEA [\(Figure 20\)](#page-20-3). Once they are successfully verified and logged in, the WODM receives the user roles and groups linked with the specific users.

```
₹
  "login": "username",
  "password": "password"
Þ
```
**Figure 20 – WODM to DTP JSON**

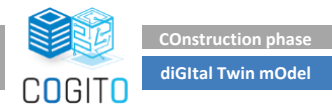

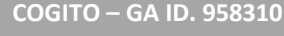

*From DTP to WODM – construction phase (UC1.2 exchange 19,20):* The WODM request the process model including as planned resources, and IoT data static configuration (tag ids & types) from the DTP, which automatically sends the data back. The structure of the JSON file is presented in [Figure 21.](#page-21-0)

```
\left\{ \right."project_id": "1cf55b98-db69-46f8-a64e-a531d512d4d3",
           "tasks": {\n  "48": {\n}: 1<br>".{"<br>"name": "Round foundations",<br>"start_time": "2010-06-07708:00:00",<br>"end_time": "2010-06-11T17:00:00",<br>"parent_task": "".<br>"suh task list". 1
                             "parent_task": "",<br>"sub_task_list": [],<br>"previous_task_list": ["30"],<br>"resource_list": [{
                                               us_task_iist : [ 50 ],<br>ce_list": [{<br>"resource_id": "4", /*Excavator*/<br>"quantity_needed": 1<br>{
                                    quantity_needed : 1<br>}, {<br>"resource_id": "8", /*Worker*/<br>"quantity_needed": 1<br>}
                           ],<br>"zone": "0hozoFnxj9leOc81mNbdSu" /*01 - Entry Level*/
                 },
        },<br>"resources": {<br>"1": {
                  sources : {<br>"1": {<br>"cost_per_hour": 2000,<br>"quantity": 2,<br>"name": "Truck mounted concrete boom pump",<br>"type": "Equipment"
                 \lambda\} ,
         "tags": {
                    \frac{1}{\pi} tag_1": {
                             "group": "group_id_1"
                 \mathcal{E}M.
       ),<br>
"tag_groups": {<br>
"group_id_1": {<br>
"type": "equipment",<br>
"name": "Truck mounted concrete boom pump"<br>},<br>},
      ,...<br>,<br>"user": {<br>"email": "jon@test.com",<br>"email": "jon@test.com",<br>"last_name": "Jon",<br>"noles": ["keycloak_role },
                             "roles": ["keycloak_role_id_1_worker"]
          "user_roles": {<br>"keycloak_role_id_1_worker": {<br>"name": "Worker"
                  \mathbf{R}\overline{\mathbf{1}}\overline{\mathbf{a}}
```
**Figure 21 – DTP to WODM JSON: construction phase**

<span id="page-21-0"></span>*From WODM to BCSC (UC1.2 exchange 24):* This data exchange allows the WODM to send the updated workorders along with their linked SLAs and KPIs directly to the BCSC. The exchange has been in WODM internal database and reflected in WODM data model. The structure of the JSON file is presented in [Figure 22.](#page-21-1)

```
I
    "partyId": "default partyId",
        "partyRole": "default partyRole",
    "slaID":"SLA ID".
    "timestamp":"default_timestamp",
    "updatedKPI": [{
        "KPI":"selected kpi",
        "KPI_value":"current value",
        "taskId": "default task ID"
        \mathcal{V}y
```
**Figure 22 – WODM to BCSC JSON**

<span id="page-21-1"></span>*From WODM to DTP (task progress) – construction phase (UC1.2 exchange 26):* This data exchange works in a comparable way to the one described in previous section. While the previous one was more focused on the initial data transfer during the planning phase, this one will run periodically any time there is a progress in any of the workorder's tasks. The structure of the JSON file is presented in [Figure 23.](#page-22-3)

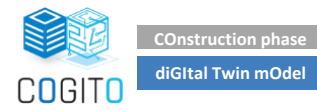

```
\overline{\mathbf{f}}"project_id": "project_id_1",
     "tasks": { /*updated leaf tasks*/
         "task_id_1": {
              "real start": null,
              "real_end": null,
                             "result":"TEXT",
                             "progress": %
         Þ
    \mathbf{r}À
```
**Figure 23 – WODM to DTP (task progress) JSON: construction phase**

#### <span id="page-22-3"></span><span id="page-22-0"></span>**2.4 Licensing**

WODM is a closed source component.

#### <span id="page-22-1"></span>**2.5 Installation Instructions**

WODM is provided as a SaaS (Software as a Service), thus installation or downloading of any component is not required. To access WODM and test the already implemented functionalities, please navigate its main UI, accessible through the following link: [https://I3D.econtent.lu/i3d2/I3D-frontend/I3D-en-cogito/.](https://i3d.econtent.lu/i3d2/i3d-frontend/i3d-en-cogito/)

There are two possibilities to test WODM (WODM UI):

#### **Developer access**:

Demo user credentials are provided below:

- **Name**: CogitoUser
- **Password**: rdh486o38qw9sf4jz

After login, choose "Construction prototype". The specific project uses as input data (School project) manually imported from the DTP.

#### **Identity Provider access:**

Should you have a valid COGITO project assigned to your account, use your credentials from DTP to sign in. Demo account is also available:

- Login: info@novitechgroup.sk
- Password: qB6USqBGJ8Wed4A

The application is tested on all relevant web browsers, Chrome, Edge and Firefox. WODM UI has not been widely tested on mobile devices. Android and Apple tablets with large screens are working well.

## <span id="page-22-2"></span>**2.6 Development and integration status**

The current version of WODM implements functionalities related to workflow management and workorder creation and monitoring described in UC1.1 and UC1.2. The integration with other components of the COGITO ecosystem has been tested, based on manual data importing and exporting tests. During ICT integration in WP8 the automated data exchange with other tools will be validated and tested with real project data. WODM interacts with the identity provider of DTP to ensure secure access to data by authorised users, based on their roles, and authenticated clients. ETL service to import workflows from DTP is finalized and tested with data from School project. Finally, all the necessary REST communications with other COGITO tools have been implemented and manually tested. In parallel, WODM UI has been updated to accommodate all the changes on the WODM backend.

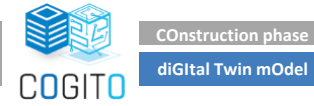

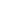

# <span id="page-23-0"></span>**2.7 Requirements Coverage**

The WODM tool is designed as a back-end COGITO solution, but it covers several of the requirements defined in D2.1 and D2.4. Table 14 presents the Stakeholders Requirements documented in D2.1 which are relevant for WODM. COGI-CS-1, COGI-CS-4 and COGI-CS5 are covered simply by the fact that UI is web based, COGI-CS-6 has not been tested on all Android devices, but it is working well on larger tablets. All other requirements are maintained by the principle of programming language of the application.

<span id="page-23-1"></span>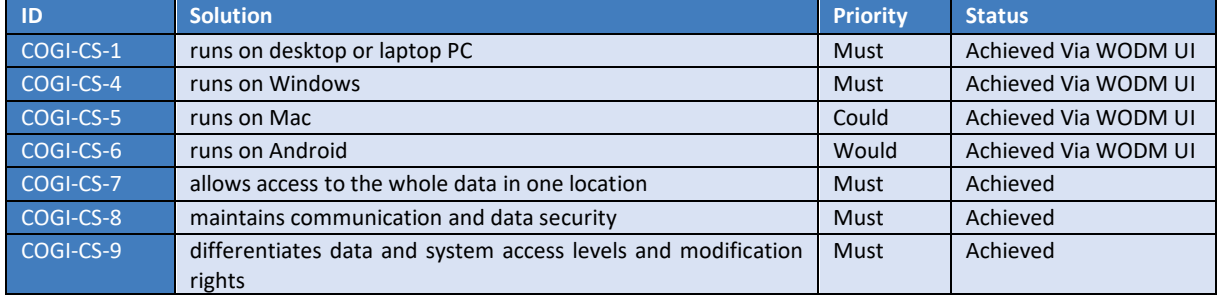

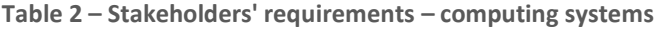

Stakeholders' requirements about Workflow planning, Execution and Monitoring are defined in D2.1 and presented in Table 15. COGI-WF-5 is partially achieved as material usage and cost have not been tested yet. COGI-WF-6 is partially achieved due missing cost escalation. COGI-WF-28 and 29 requirements will be achieved during implementation phase of the project as original functionalities of I3D allowing these functions.

<span id="page-23-2"></span>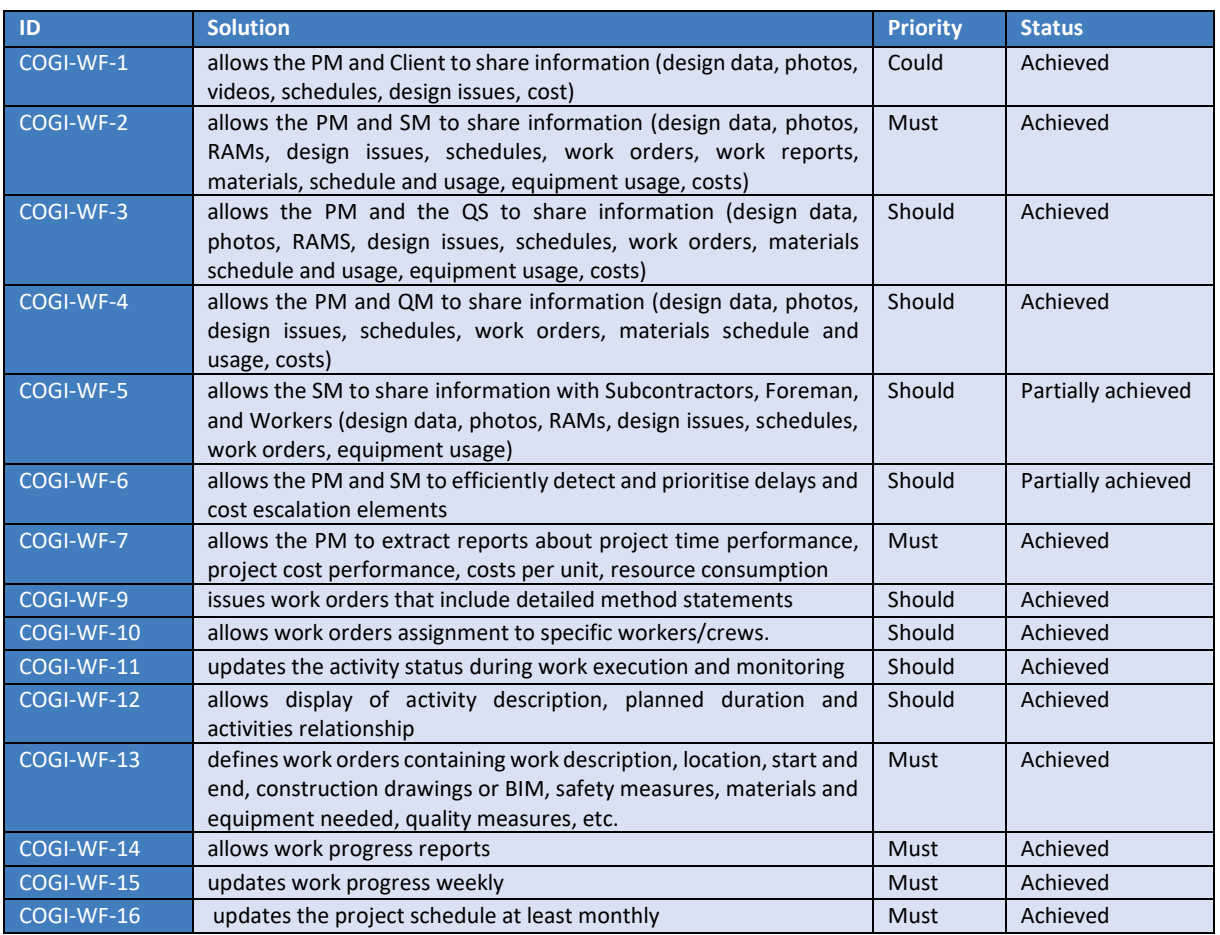

**Table 3 – Workflow planning, execution and monitoring requirements**

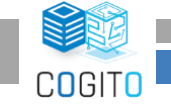

**COnstruction phase diGItal Twin mOdel**

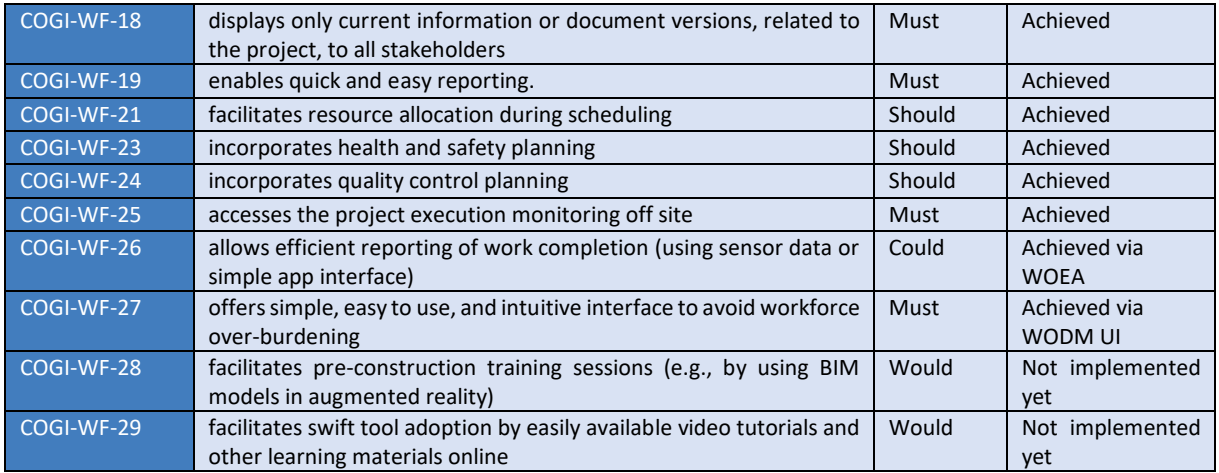

The functional and non-functional requirements, which are relevant to the WODM component, were documented in D2.5 and are presented in Table 16. Req-2.1 is achieved by WODM UI as WODM is only backend application.

<span id="page-24-0"></span>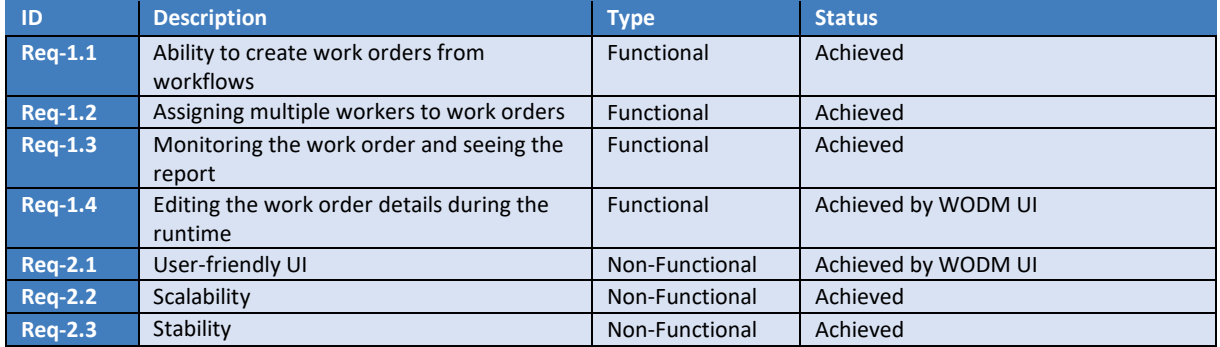

#### **Table 4 – Functional and Non-Functional Requirements coverage**

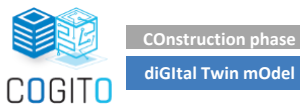

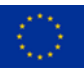

# <span id="page-25-0"></span>**3 Conclusions**

This demonstrator deliverable presents the current status of development of the WODM component which plays a key role in the workflow and workorder management. The component is an extended and repurposed version of an existing commercial platform, I3D, which provides functionalities tailored to COGITO requirements that have been elicited from the use-cases UC1.1 and UC1.2 sequence diagrams. In its final version, WODM's data exchange with other COGITO tools is covered and all necessary changes in data model have been implemented. In the phase of ICT integration, all interaction with COGITO tools will be validated and tested with real project data. WODM database has been rewritten and prepared for necessary changes which could appears during implementation phase of COGITO project.

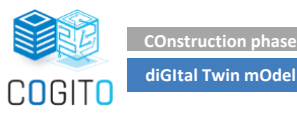

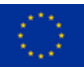

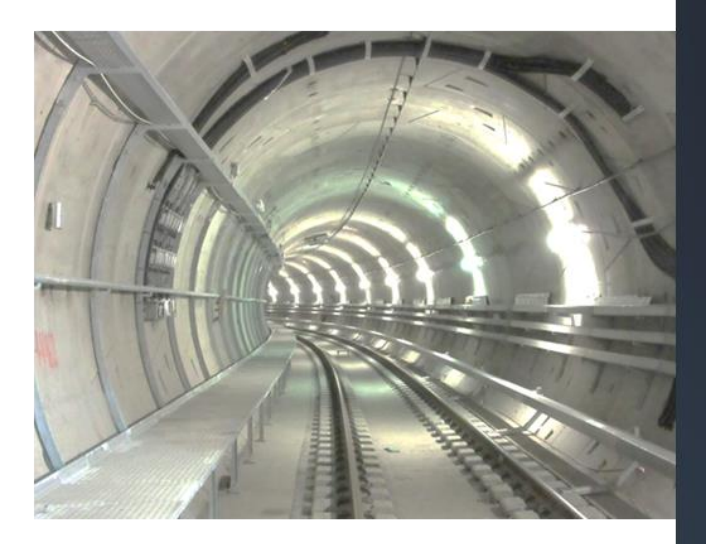

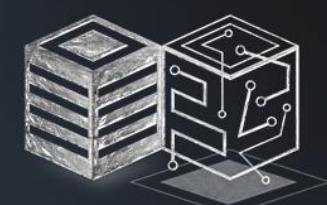

# COGITO

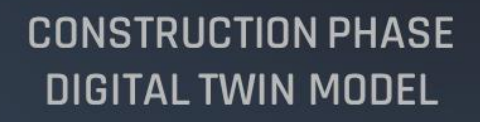

cogito-project.eu

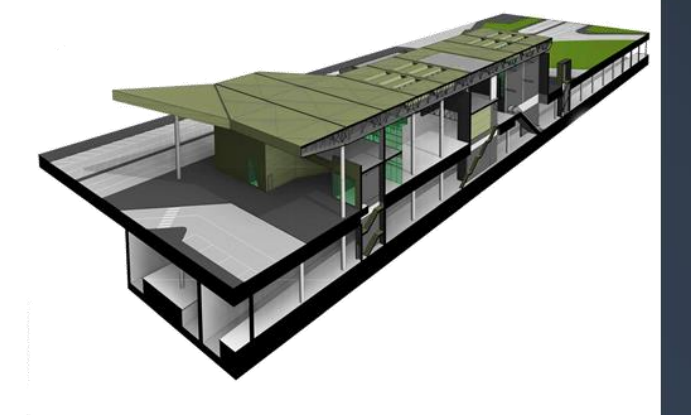

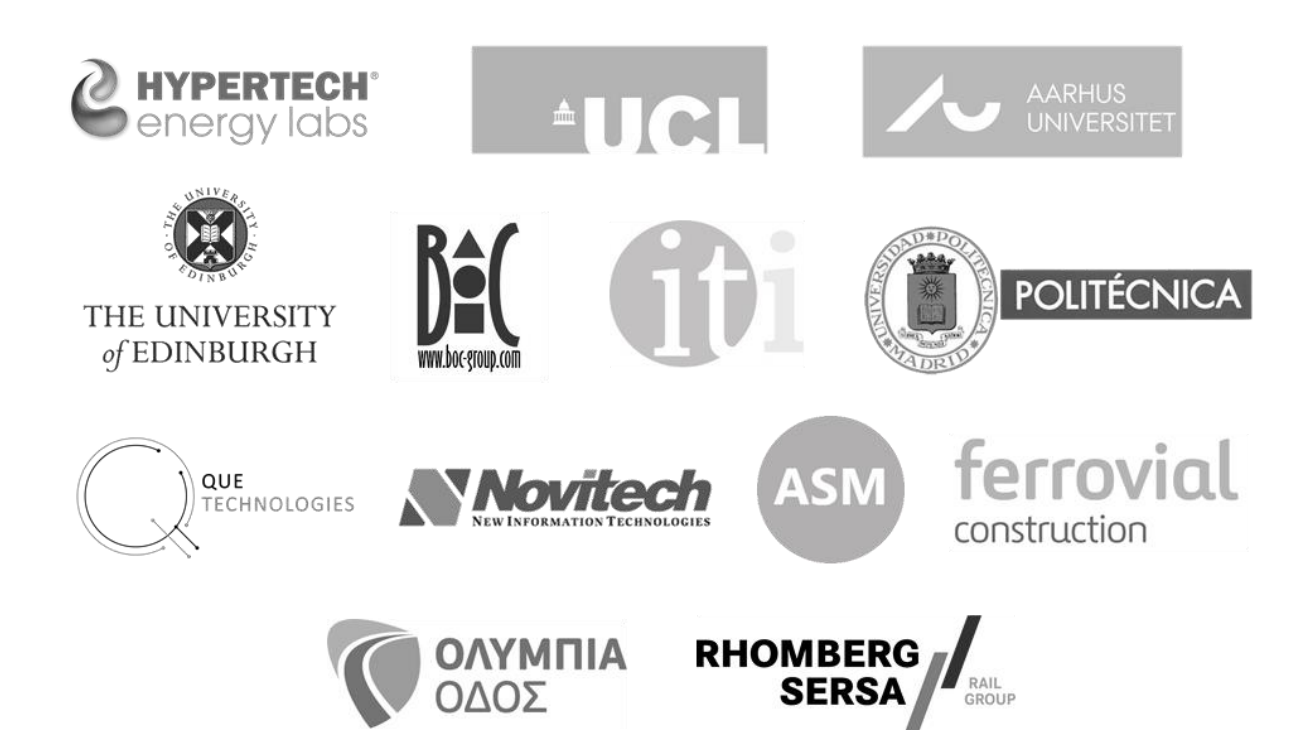

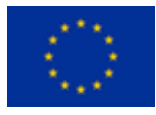

This project has received funding from the European Union's Horizon 2020 research and innovation programme under grant agreement No 958310